# **Guide to analyzing RNA-seq data**

### **From BioinfWiki my Matthew D. Young**

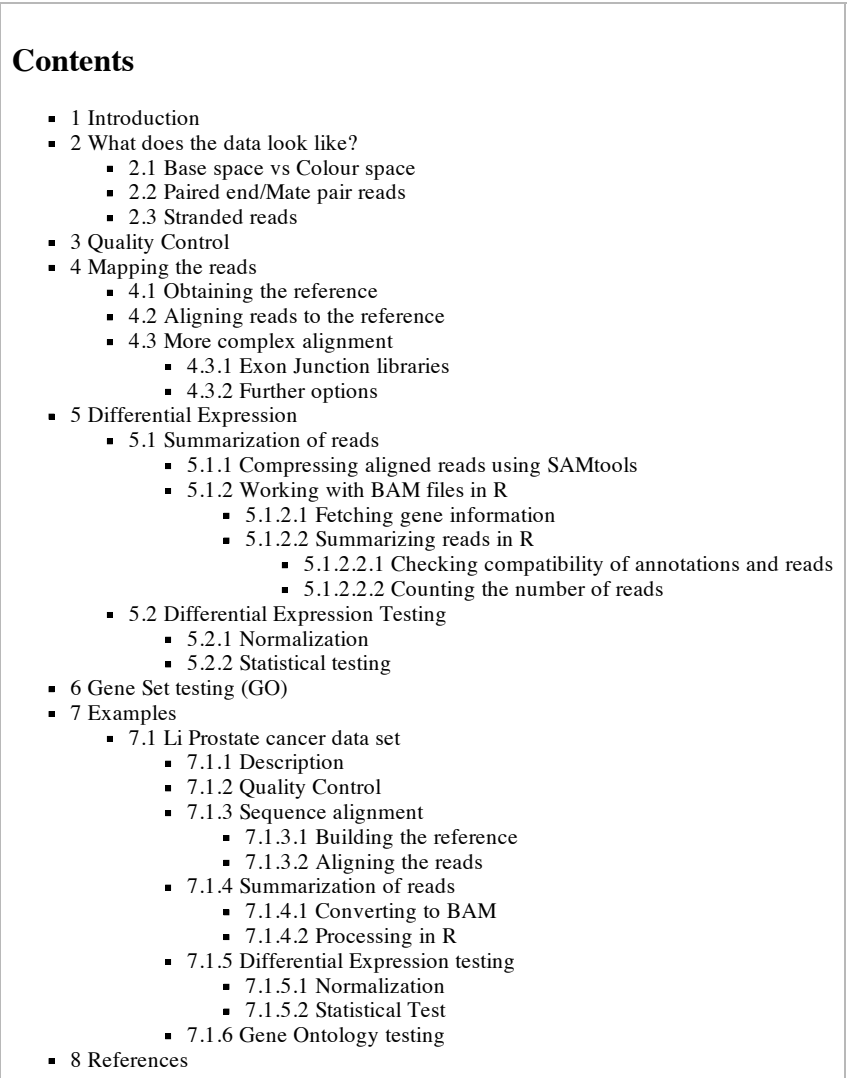

# **Introduction**

This guide is meant to offer an easy to follow guide to the analysis of RNA-seq data, aimed at those without any prior experience analyzing next-gen data. However, a basic level of familiarity with R, the next-gen sequencing procedures and using the unix shell are assumed. It was primarily written by Matthew Young (myoung@wehi.edu.au) and is a work in progress. Most of the steps described here are outlined in our review article [5] which can be cited if people are using this guide in their work...

# **What does the data look like?**

For every sample on which RNA-seq is run, the output you will receive is a file containing millions of short (25-300bp) DNA sequences, called reads, and quality scores indicating the confidence of each base call. However, there are some important common variations on this which depend on the platform and protocol used. These include, but are not limited to:

Base space or Colour Space

Paired end/mate pair or Single end/unpaired

Stranded or Unstranded

## **Base space vs Colour space**

The two main platforms for second-generation sequencing of RNA are produced by Illumina and ABI Solid. While both produce millions of short reads, they are sequenced and reported in slightly different ways. The Solid platform uses a sequencing technique which generates the read information by attaching two base pairs at a time. Each base pair of a read is sequenced twice, by two (potentially different) di-nucleotides. To take advantage of this sequencing chemistry, Solid reports its reads not as a sequence of nucleotides, but as a sequence of 4 colours, where each colour represents a transition between bases, known as "colour space encoding"

(http://marketing.appliedbiosystems.com/images/Product\_Microsites/Solid\_Knowledge\_MS/pdf/SOLiD\_Dibase\_Sequencing\_and\_Color\_Space\_Analysis.pdf) . On the other hand, the Illumina platform reads one base at a time along a fragment until the desired read length is reached. The observed bases are then reported as the output.

The consequence of this is that the tools for analyzing RNA-seq data depend on the platform used to produce the short read data. While it is possible to

convert colour space reads to base space (and visa versa), doing so introduces severe biases into the data which should be avoided at all costs. Therefore, reads should be kept in their native format and the appropriate tools should be used to analyze them.

### **Paired end/Mate pair reads**

The standard RNA-seq protocol involves random shearing of reverse transcribed mRNA (cDNA), followed be sequencing a short "read" from one end of the fragment. This means that only the first 25-300bp of a fragment are known (depending on the length of the reads) with the rest of the fragment remaining unsequenced. In fact, because fragmentation is random, the length of each fragment is also unknown, although a size selection step is usually applied.

Although the chemistry is not sufficiently precise to allow the entire fragment to be sequenced, a clever trick can be applied whereby a short read is taken from both ends of the fragment resulting in a pair of short reads one from each end of the fragment. Reads where this has been performed are known as paired end or mate pair reads. Paired end reads allow additional information to be inferred about the intervening sequence and are particularly useful for de novo transcriptome construction and detecting structural variants, such as indels.

### **Stranded reads**

RNA-seq data can come in either stranded or unstranded varieties. If the data is unstranded, the strand from which the fragment was transcribed cannot be identified directly from the sequence. Furthermore, because the RNA-seq protocol usually involves forming double stranded cDNA for ease of sequencing, the returned sequence is just as likely to be that of the reverse complement of the source DNA sequence as the original DNA sequence. In practical terms, this means that while half the reads map to the forward strand and half the reverse, this mapping does not contain any information about which strand the RNA was transcribed from.

Stranded RNA-seq data on the other hand preserves strand information, making it possible to identify which strand the RNA was transcribed from.

# **Quality Control**

There are many possible avenues for performing checks for quality on sequencing data. Some popular options are: fastQC (http://www.bioinformatics.bbsrc.ac.uk/projects/fastqc/) , DNAA (http://seqanswers.com/wiki/DNAA)

Although more complex quality metrics can be used, a basic check that the sequence composition doesn't vary too greatly along the length of the reads and the quality scores do not dip too low are a good place to start. These checks (as well as several others) can be performed by loading the fastq files into the fastQC program.

# **Mapping the reads**

Unless your aim is to do de novo transcriptome assembly, the first step of any analysis will be to align your millions of short reads to a reference of some kind. This is usually the reference genome for the species from which the RNA was extracted. There are many different aligners for performing short-read alignment to a reference (lists are available here (http://en.wikipedia.org/wiki/List\_of\_sequence\_alignment\_software) and here (http://seqanswers.com/wiki/Special:BrowseData/Bioinformatics%20application?Bioinformatics\_method=Mapping) ). Each has specific advantages and disadvantages, usually involving a trade-off between speed and sensitivity. For the purposes of this guide we will use the aligner BOWTIE because it is actively developed, fast, widely used and supports both base space and colour space reads.

As a starting point, I will assume you have the following files:

For single end reads:

sample.fa or sample.cfa (cfa for colour space, fa for base space)

For paired end reads:

sample\_pair1.fa and sample\_pair2.fa or sample\_pair1.cfa and sample\_pair2.cfa (cfa for colour space, fa for base space)

### **Obtaining the reference**

In order to map the short reads to a reference genome, that genome has to be turned into an index which can be used by BOWTIE. A number of prebuilt indexes for common genomes can be downloaded from the BOWTIE website (http://bowtie-bio.sourceforge.net/index.shtml) . If your genome is not available you will have to construct the index yourself from a fasta file containing your reference genome, these can be obtained from UCSC (ftp://hgdownload.cse.ucsc.edu/goldenPath/) . This is accomplished using the command

 bowtie-build reference.fa reference\_name The argument "reference\_name" is a unique identifier that will be used to refer to this reference genome from now on. If your reads are colour space, construct a colour space index by adding the -C command: bowtie-build -C reference.fa reference\_name

This command will output 6 files named reference\_name.1.ebwt, reference\_name.2.ebwt, reference\_name.3.ebwt, reference\_name.4.ebwt, reference\_name.rev.1.ebwt, and reference\_name.rev.2.ebwt.

Irrespective of how you obtain the index, in order for BOWTIE to use it, the six files mentioned above need to be placed in the BOWTIE indexes directory. If you're not sure what your indexes directory is, it is pointed to by the environmental variable BOWTIE\_INDEXES, so:

echo \$BOWTIE\_INDEXES

will display the path where you should put the index files.

If you wish to use an aligner other than BOWTIE, you will also have to build an index from the reference genome. Refer to the documentation for your preferred aligner for more information.

## **Aligning reads to the reference**

Having constructed the reference into an index that BOWTIE can use, we now want to align our data to this index. BOWTIE offers a wealth of command line options that can be used to adjust the alignment algorithm and how it handles input/output. These command line options are described in detail in the BOWTIE manual (http://bowtie-bio.sourceforge.net/manual.shtml) , but there are a few flags that are commonly used in the analysis of RNA-seq and bear mentioning here.

The --sam or -S tells BOWTIE to output the results of the alignment in SAM format instead of the BOWTIE format. SAM (http://samtools.sourceforge.net/) is rapidly becoming the standard for reporting short read alignment and is supported by a wide range of downstream analysis tools. Unless you have a very good reason not to, this flag should always be specified.

The --best flag tells BOWTIE to guarantee that the alignment that it reports has the fewest number of mismatches to the reference out of all matches found. It also performs a few other desirable functions such as removing strand bias (see BOWTIE manual (http://bowtie-bio.sourceforge.net/manual.shtml#thebowtie-aligner) ). The trade-off for these benefits is that --best is slightly slower, but this difference is negligible in almost all instances. Note that --best does not apply to paired-end reads. This flag should be enabled unless speed is a major consideration.

Each base has a quality score associated with it which is reported on the PHRED scale (http://en.wikipedia.org/wiki/Phred\_quality\_score) where lower scores mean less confidence in the accuracy of the base call. For each candidate alignment, BOWTIE adds up the quality scores at bases which don't match the reference. Any match location that has a sum of mismatch quality scores greater than -e is deemed invalid and not reported. The default value of -e of 70 was optimized when read lengths tended to be shorter (~30bp), but is not appropriate for longer read lengths commonly used today. Furthermore, any true biological variation from the reference (such as SNPs) will in theory have a high quality score. Therefore, reads with SNPs will score very poorly on the sum of mismatching quality scores metric. For all these reasons, it is advised that the user increase -e beyond the default unless the reference is known to be an excellent representation of the biological source of RNA and the number of errors in the read is small.

The -p flag sets the number of simultaneous threads to use. As short read alignment is effectively infinitely parallelizable, set this to the number of CPU cores available.

With these considerations in mind, we map our short read data to our reference using the command

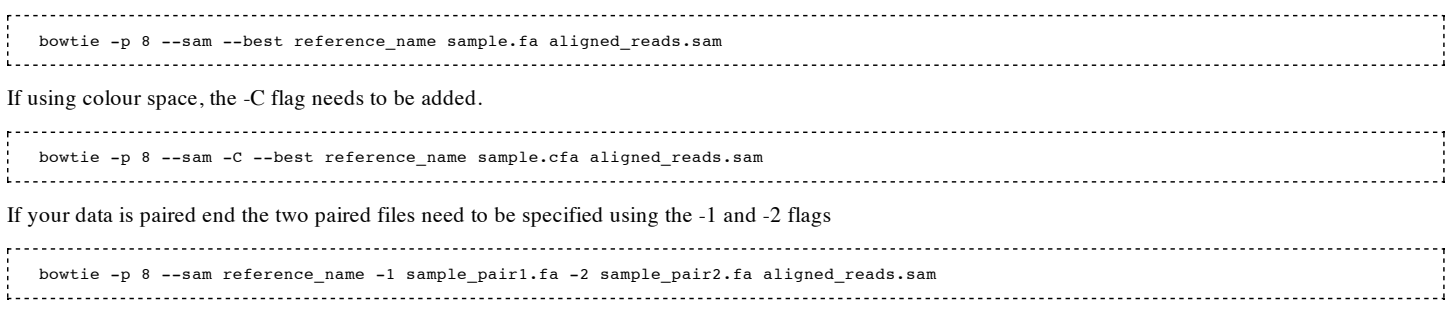

### **More complex alignment**

The fragments of cDNA that are being sequenced originate not from the genome, but from the transcriptome. The transcriptome is formed by combining exons from the genome, which is why mapping to the genome is a good approximation. However, in doing so the ability to map any read that crosses exonexon boundaries is lost. The longer the reads, the more this becomes an issue as a read is more likely to cross a boundary and be rendered unmappable. Depending on the desired downstream analysis, this lost coverage at exon boundaries may or may not be a problem.

#### **Exon Junction libraries**

It is possible to build exon junction libraries from known annotated exons and then try and map those reads that fail to map against this sequence. Such an approach is only capable of capturing reads that span known annotations, limiting its utility and biasing the results towards well annotated genes/genomes.

In order to do this, a new reference needs to be constructed that contains both the reference genome, as well as the new exon-junction sequence. It is important that the original genomic reference still be included in the reference, even if you are only mapping those reads that failed to align to the genome, so as the reads can compete amongst all possible mapping locations when determining alignment. You also need to decide how much sequence to take from either side of the exon-exon boundary. The amount of sequence from each exon must be less than the read length, otherwise any read which falls near an exon boundary, but not over it, will map to two locations, the exon junction library and the genome itself. This means that if you intend to trim your reads, the amount of sequence you take from each side of the exon junction must me less than the length of the trimmed read. Finally, you need to decide what combinations of exon-exon joinings you are going to consider. Do you only consider splicing within genes, within chromosomes, without exon reorientation? All of these things occur with different frequencies in different samples and the more possibilities you consider the greater the computational complexity.

To construct the junction library you first need a genome annotation. These can be downloaded from the UCSC table browser [1] (http://genome.ucsc.edu/cgi-bin/hgTables) . You can then either write your own tools to create a fasta file with all the exon junctions, or use an existing tool, such as the "Make Splice Junction Fasta" application included in the USeq software package [2] (http://useq.sourceforge.net/applications.html) . Once you have a fasta file containing your exon-junction libarary you need to combine it with the fasta file for your reference genome.

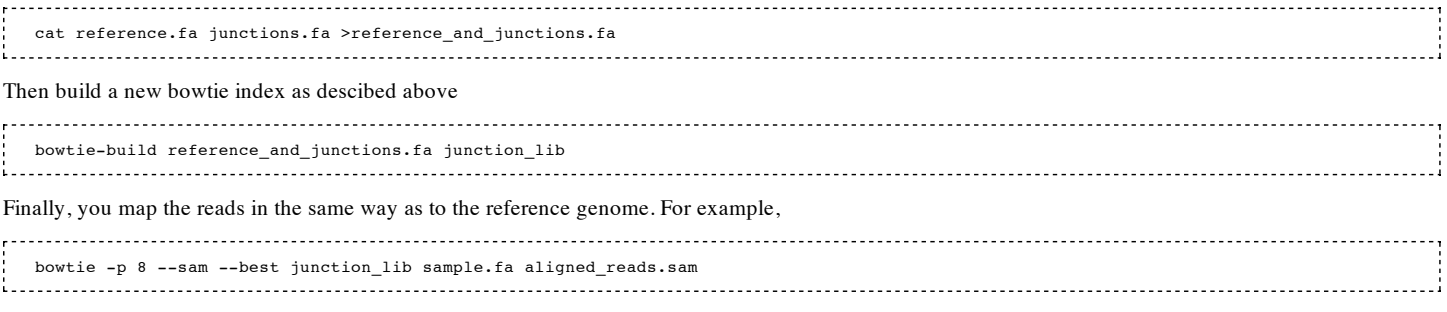

#### **Further options**

If this approach still does not map a reasonable number of reads, there are other alternative approaches that can be explored, at even greater computation

cost. For example, you may try to estimate splice junctions from the data itself, using "De-novo" splice junction finders. There are many tools that attempt to do this, some examples include TopHat (http://tophat.cbcb.umd.edu/) , SplitSeek (http://solidsoftwaretools.com/gf/project/splitseek/) , PerM (http://code.google.com/p/perm/) , soapAls (http://soap.genomics.org.cn/soapals.html) . Full de novo assembly of the transcriptome is also a possibility, although very high coverage is required for this to work well. Paired end data is of huge benefit to this task as either end of a fragment mapping to a different exon is very strong evidence for a splice junction. A list of such tools can be found in table 1 of the review article here [Genome Biology review].

# **Differential Expression**

A common use of expression assays is to look for differences in expression levels of genes or other objects of interest between two experimental conditions, such as a wildtype vs knockout. In order to do this we need to transform the data from a list of reads mapping to genomic coordinates into a table of counts. The strategy we employ here is to load the short reads into R using the Rsamtools package and then count the number of reads overlapping some annotation object, which is usually something like a collection of genes downloaded from the UCSC. Once transformed, a test can be performed to look for statistically significant differences in expression level.

### **Summarization of reads**

#### **Compressing aligned reads using SAMtools**

In order to be able to load millions of aligned reads into memory in R, we need to create a binary compressed version of our human readable SAM output. This file will contain all the same information, but have a much smaller memory footprint as well as being quickly searchable. To create such files, we first need to install SAMtools (http://samtools.sourceforge.net/) . Next we need to construct an index of the reference, using the fasta file. This is done by executing:

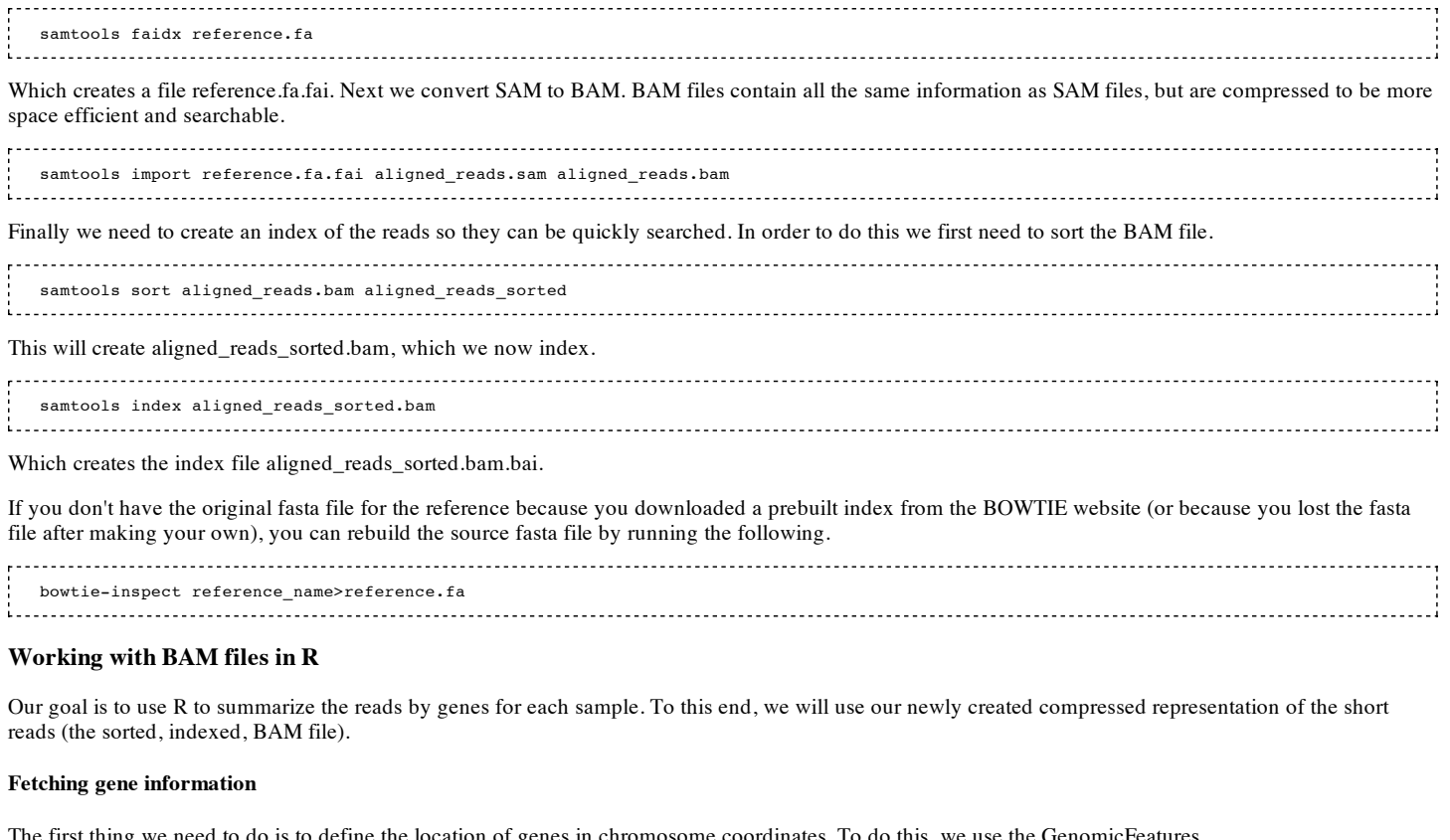

The first thing we need to do is to define the location of genes in chromosome coordinates. To do this, we use the GenomicFeatures (http://www.bioconductor.org/packages/2.6/bioc/html/GenomicFeatures.html) package. This package allows us to download gene information from the UCSC genome browser using the following commands:

 library(GenomicFeatures) txdb=makeTranscriptDbFromUCSC(genome='hg19',tablename='ensGene') 

Various genomes and gene IDs are available, but as an example we will use the latest human genome and ENSEMBL gene IDs. The variable "txdb" now contains all the information we need, but in order to do anything with it we need to do some processing.

tx by gene=transcriptsBy(txdb,'gene') 

This produces a GRangesList object which is a list of GRanges objects, where each GRanges object is a gene and the entries are the genomic coordinates of its transcripts. We are going to work out which reads overlap which genes using the countOverlaps function to overlap this object with the object containing the short reads.

Although we are choosing to summarize by including all reads that fall within a gene here, the procedure will work the same for any GRanges or GRangesList object. For example, if you wished to only include reads that overlap exons, you could create a different GRangesList object.

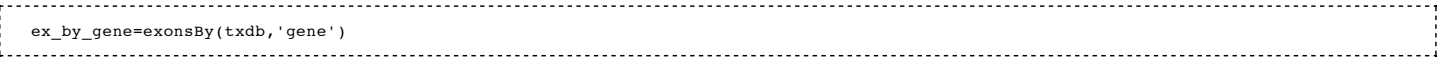

**Summarizing reads in R**

First we load the aligned\_reads\_sorted.bam file into R.

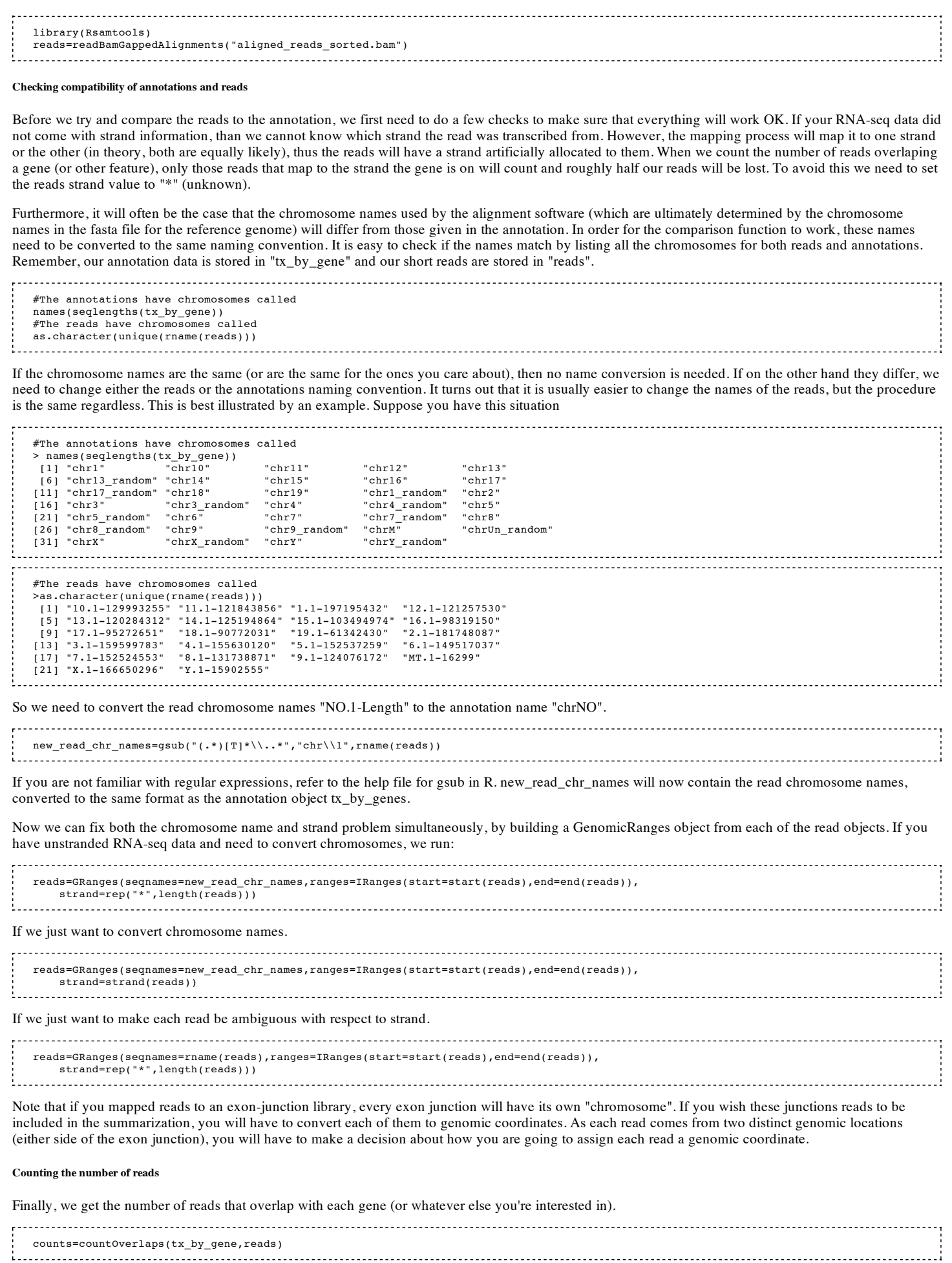

"counts" will now contain a numeric vector, where the ith entry is the number of reads that overlap the ith gene in "tx\_by\_gene".

## **Differential Expression Testing**

As our aim is to compare conditions, we will have more than one lane of reads, possibly several for each condition. Using the procedure outlined in the

previous section, we can count the number of reads that overlap a feature of interest, such as genes, in each experimental condition, for each replicate. Next we combine them into a table of counts.

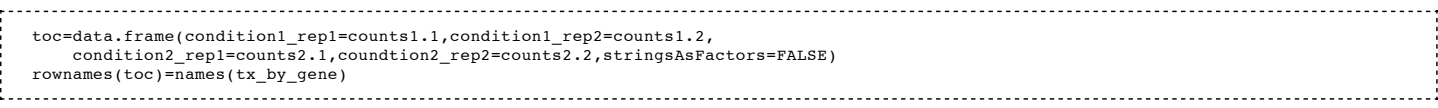

etc. for as many conditions and replicates as are available. Here the convention is countsn.m is the vector containing the number of reads from replicate m of condition n that overlap the genes given by tx\_by\_gene.

#### **Normalization**

It has been shown that a small number of highly expressed genes can consume a significant amount of the total sequence. As this can change between lanes and experimental condition, along with library size, it is necessary to perform some kind of between sample normalization when testing for differential expression. The choice of normalization is not independent of the test used to determine if any genes are significantly differentially expressed (DE) between conditions. For example, quantile normalization produces non-integer counts, making tests based on the assumption of count data such as the widely used Poisson or Negative Binomial models inapplicable. We choose to use the scaling factor normalization method as it preserves the count nature of the data and has been shown to be an effective means of improving DE detection [1].

To perform the normalization and the test for differential expression, we will use the R package edgeR (http://www.bioconductor.org/packages/2.6/bioc/html/edgeR.html) [2], although there are other options available. We can now calculate the normalization factors using the TMM method [1]

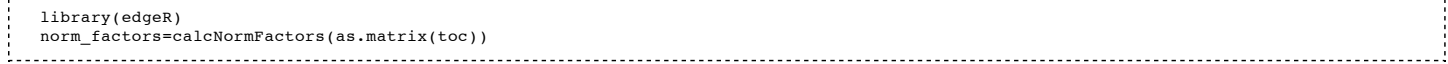

#### **Statistical testing**

Next, we have to create a DGE object used by edgeR. The scaling factor calculated using the TMM method is incorporated into the statistical test by weighting the library sizes by the normalization factors (which are then used as an offset in the statistical model).

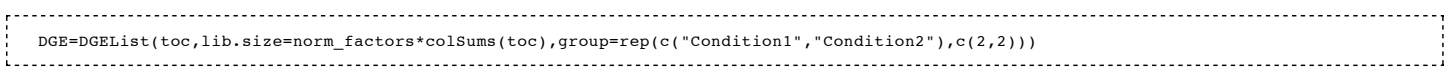

The group variable identifies which columns in the table of contents come from which experimental condition or "group". To perform the statistical test for significance, we first estimate the common dispersion parameter

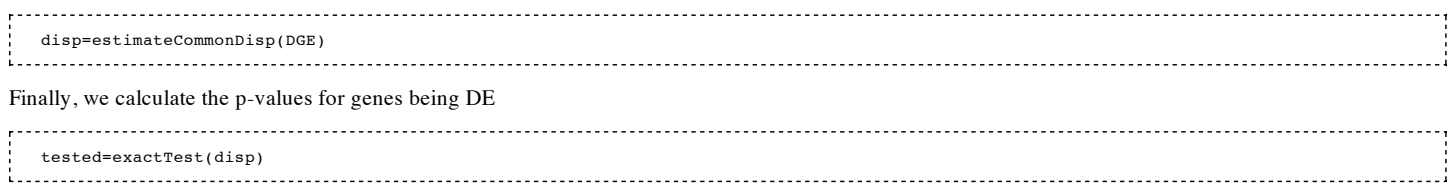

# **Gene Set testing (GO)**

To accurately test sets of genes for over representation amongst DE genes using RNA-seq data, we need to use a method which takes into account the biases particular to this technology. The goseq package (http://www.bioconductor.org/packages/2.6/bioc/html/goseq.html) is one such method for accounting for certain RNA-seq specific biases when performing GO (and other gene set based tests) analysis [3]. First we must format the output of edgeR to be read by goseq. We call any gene with a Benjamini-Hochberg FDR of less than .05 DE.

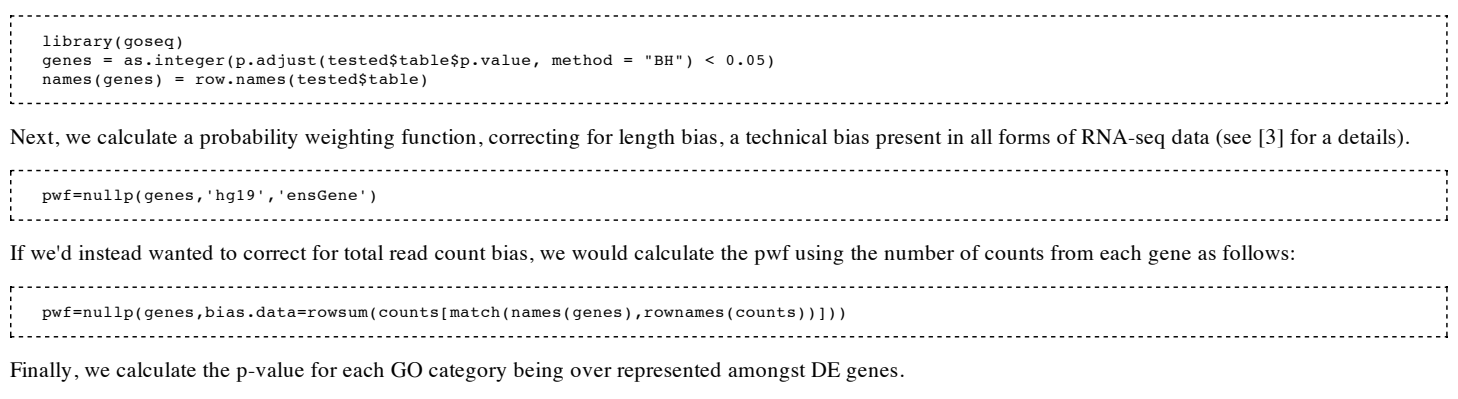

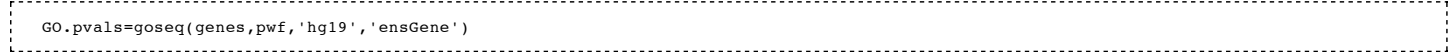

## **Examples**

This section provides an easy to follow example to illustrate the analysis pipeline outlined above.

## **Li Prostate cancer data set**

### **Description**

This data set compares prostate cancer LNcap cell lines with and without treatment by the testosterone like hormone androgen [4]. The sequencing was done using the Illumina GA I and produced 36 bp, single end, unstranded reads. The output from the machine are 7 files (each from a different sequencing lane):

untreated1.fa

untreated2.fa

untreated3.fa

untreated4.fa

treated1.fa

treated2.fa

treated3.fa

Note that this data set is slightly unusual in that the quality scores are missing from the reads. Therefore, we will have to keep this in mind when doing the analysis.

#### **Quality Control**

It's published data, so that's a pretty good quality control one would hope...

#### **Sequence alignment**

#### **Building the reference**

The first step in the pipeline is to align all the reads to a reference. As this data is taken from human LNcap cells, the latest build of the human genome is an obvious choice. We have installed BOWTIE (version 0.10.0) using all the standard options. There is a prebuilt copy of the human index available from the BOWTIE website, however, to illustrate building a genome from scratch we instead download the .fa files for the genome from the UCSC. We create a working directory containing the 7 RNA-seq data files and the file chromFA.tar.gz downloaded from http://hgdownload.cse.ucsc.edu/goldenPath/hg19/bigZips/.

The file chromFA.tar.gz contains the sequence of all human chromosomes, including the unallocated contigs. To make a BOWTIE index we need to concatenate them into a single file. We will exclude all the contigs from our fasta file.

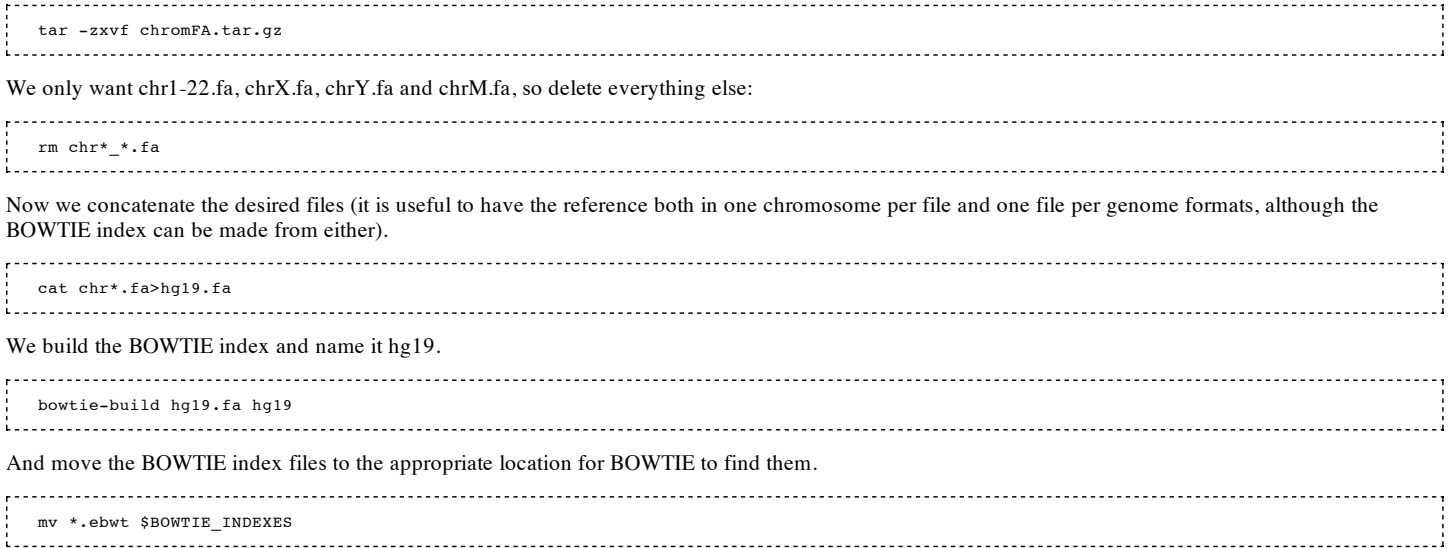

#### **Aligning the reads**

Having constructed the BOWTIE index for the human genome, we now proceed to map the reads from each lane. We want to use the --best and --sam flags. At this point we recall that our data lacks quality information for the reads. Therefore, we use the -v 3 option which ignores quality scores when aligning reads to the genome.

 for src\_fastafile in \*treated\*.fa do bowtie -v 3 -p 8 --best --sam hg19 \${src\_fastafile} \${src\_fastafile%%.fa}.sam done 

The for loop is just for convenience and is equivalent to writing:

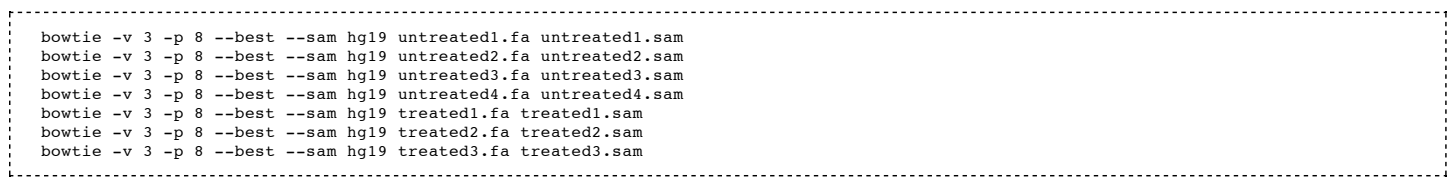

BOWTIE will output 7 SAM files containing the aligned reads. To count the fraction of aligned reads we run the following command at the shell (this information is also reported directly by BOWTIE, but it is useful to be able to calculate it yourself if need be).

 awk '\$3!="\*"' untreated1.fa|wc -l wc -l untreated1.fa

The first command prints the number of reads that have mapped in the BOWTIE output file, the second outputs 4 times the number of reads in the input file

(because the fasta format is for 4 lines per read).

We will ignore those reads that cross exon-exon boundaries and continue with the analysis.

#### **Summarization of reads**

#### **Converting to BAM**

In order to summarize our aligned reads into genes, we first have to convert the SAM output of BOWTIE into the compressed, index BAM format. First we need to create an index for the human genome in the samtools format. For this we need the fasta file for the reference (which should be the same that was used to create the index for aligning the reads), which we already have, but we will reconstruct it from the BOWTIE index anyway.

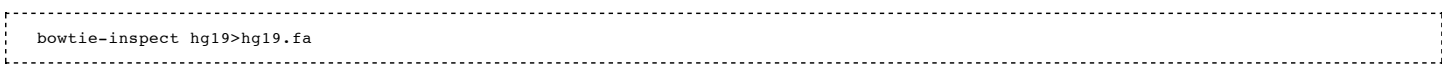

Now we construct the samtools index. The following command produces a .fai file which we can use to convert the SAM files to BAM files.

```
 samtools faidx hg19.fa
Next, we convert all 7 SAM files to BAM files.
  for SAM in *.sam
   do
     #Convert to BAM format
      samtools import hg19.fa.fai ${SAM} ${SAM%%.sam}.bam
 #Sort everything
 samtools sort ${SAM%%.sam}.bam ${SAM%%.sam}_sorted
      #Create an index for fast searching
     samtools index ${SAM%%.sam}_sorted.bam
 #Delete temporary files
 rm ${SAM%%.sam}.bam
   done
         Again, the bash for loop is just for convenience, the above is equivalent to running the following for all 7 files:
   samtools import hg19.fa.fai untreated1.sam untreated1.bam
```

```
samtools sort untreated1.bam untreated1 sorted
 samtools index untreated1_sorted.bam
 rm untreated1.bam
```
#### **Processing in R**

Next we need to load the sorted, indexed, BAM files into R. As we have unstranded RNA-seq, we need to make the strand designator for each read ambiguous (which is done by setting it to "\*"). After starting R we run,

```
 library(Rsamtools)
  #Create a list of bam file object containing the short reads
  bamlist=list()
  src_files=list.files(pattern="*_sorted.bam$")
  for(filename in src_files){
    \hat{r} #Since we do not know which strand the reads were originally transcribed.
     #so set the strand to be ambiguous
     tmp=readBamGappedAlignments(filename)
     bamlist[[length(bamlist)+1]]=GRanges(seqnames=rname(tmp),
 ranges=IRanges(start=start(tmp),end=end(tmp)),
 strand=rep("*",length(tmp)))
 }
  names(bamlist)=src_files
```
Having loaded the files into R, we next need to create an annotation object. Since we are using hg19, we can readily download one from the UCSC using the GenomicFeatures package. We choose to use the ENSEMBL gene annotation.

```
 library(GenomicFeatures)
 txdb=makeTranscriptDbFromUCSC(genome="hg19",tablename="ensGene")
```
We want to compare genes for differential expression, so we will summarize by gene and we choose to count all reads that fall within the body of the gene (including introns) as counting towards a genes count.

```
 tx_by_gene=transcriptsBy(txdb,"gene")
 Finally, we count the number of reads that fall in each gene for each lane and record the results in a table of counts.
```

```
 #Initialize table of counts
   toc=data.frame(rep(NA,length(tx_by_gene))
   for(i in 1:length(bamlist)){
      toc[,i]=countOverlaps(tx_by_gene,bamlist[[i]])
\rightarrow #Fix up labels
   rownames(toc)=names(tx_by_gene)
  colnames(toc)=names(bamlist)
```
#### **Differential Expression testing**

Having finally obtained a table of counts, we now want to compare the treated and untreated groups and look for any statistically significant differences in the number of counts for each gene. We will do this using the negative binomial model used by edgeR.

#### **Normalization**

We calculate appropriate scaling factors for normalization using the TMM method with the first lane as the reference.

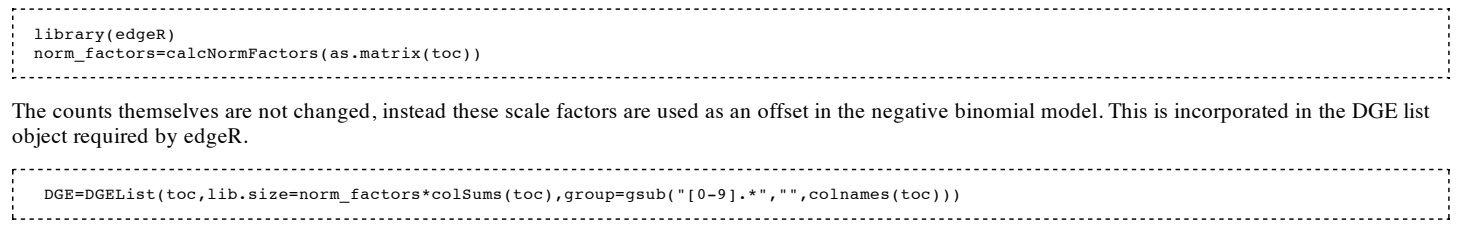

#### **Statistical Test**

Next we calculate a common dispersion parameter which represents the additional extra Poisson variability in the data.

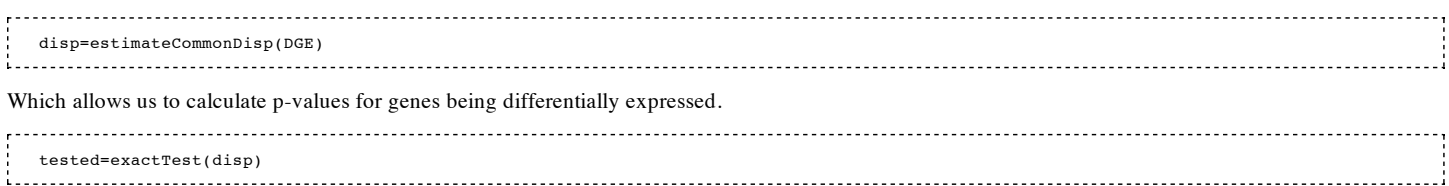

#### **Gene Ontology testing**

In order to test for over represented GO categories amongst DE genes, we first have to pick a cutoff for calling genes as differentially expressed after applying multiple hypothesis correction. We choose the ever popular cutoff for significance of .05

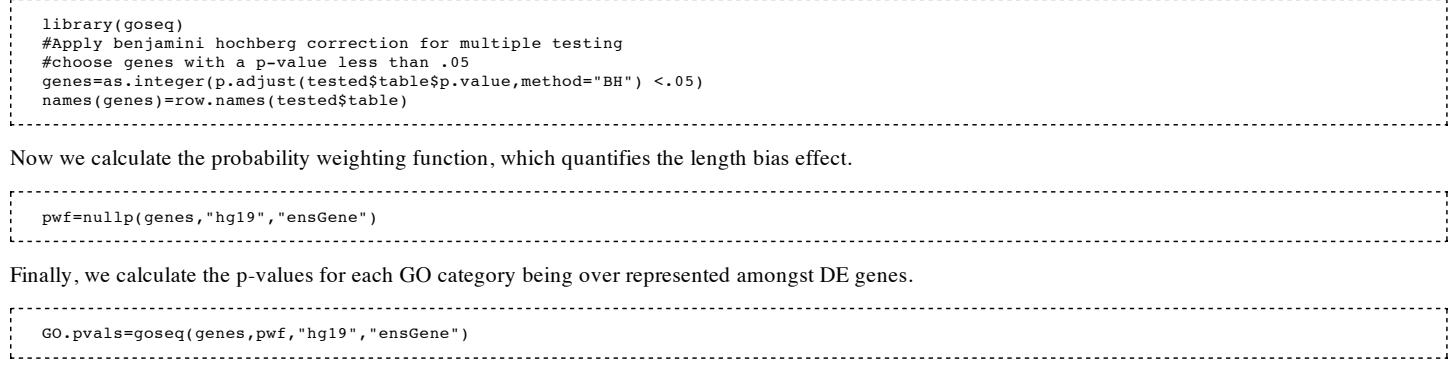

## **References**

[1] Robinson MD and Oshlack A. A scaling normalization method for differential expression analysis of RNA-seq data. Genome Biology (2010), 11(3), R25

[2] Robinson MD\*, McCarthy DJ\* and Smyth GK (2010) edgeR: a Bioconductor package for differential expression analysis of digital gene expression data. Bioinformatics, 26(1):139-40

[3] Young MD, Wakefield MJ, Smyth GK and Oshlack A. Gene ontology analysis for RNA-seq: accounting for selection bias. Genome Biology (2010), 11(2), R14

[4] Li H, Lovci MT, Kwon YS, Rosenfeld MG, Fu XD, Yeo GW Determination of tag density required for digital transcriptome analysis: application to an androgen-sensitive prostate cancer model. Proc Natl Acad Sci USA 2008 , 105:20179-20184.

[5] Oshlack A, Robinson MD, Young MD. From RNA-seq reads to differential expression results. Genome Biology (2010), 11:220,

Retrieved from "http://bioinfwiki.alpha.wehi.edu.au/index.php/Guide\_to\_analyzing\_RNA-seq\_data"

This page was last modified 04:38, 21 January 2011.